# **Texturing**

305890Spring 2011 4/25/2011 Kyoung Shin Park

#### **Overview**

- **D** Texture coordinates
- **n** Create and enable textures
- □ Texture filters
- Mipmaps <del>ם</del>
- Address Modes
- **□** Tiled Ground

## **Texture Coordinates**

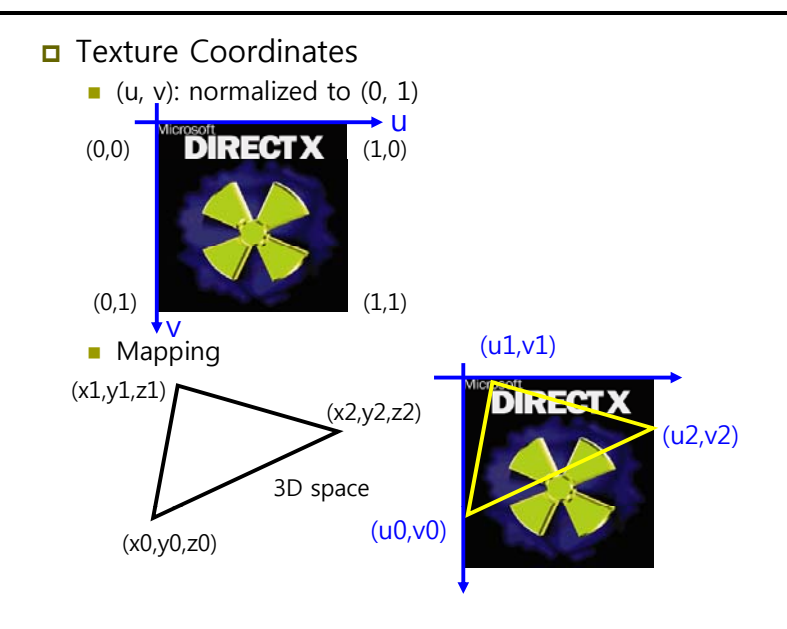

## **Texture Coordinates**

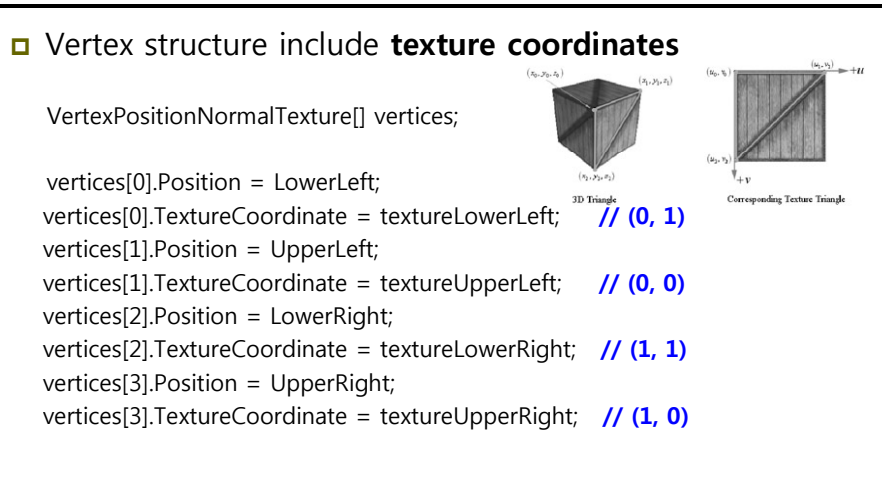

### **Creating and Enabling Textures**

Load an image file into **Texture2D** object.

- To create a texture from an image "crate.jpg"
- Texture2D texture = Content.Load<Texture2D>("crate");
- $\blacksquare$  This function can load any of the following image formats: BMP, DDS, DIB, HDR, JPG, PFM, PNG, PPM, and TGA.

## **Creating and Enabling Textures**

□ To set a created Texture2D object to texture effect parameter, call effect.Parameters["key"].SetValue("value").

// TextureEffect.fx file texture DiffuseTexture; sampler2D DiffuseSampler = sampler state { Texture = <DiffuseTexture>;

};

// texture mappping program Texture2D texture = Content.Load<Texture2D>("xna\_logo"); effect.Parameters["DiffuseTexture"].SetValue(texture); drawTriangleUsingTex();

## **Creating and Enabling Textures**

**D** To use different textures but are drawn using the same effect:

// using BasicEffect

effect.Begin(SaveStateMode.SaveState);

foreach (EffectPass pass in effect.CurrentTechnique.Passes) {

pass.Begin();

effect.Texture = mTex0;

```
drawTrisUsingTex0();
```
pass.End();

pass.Begin();

 $effect.Texture = mTex1$ ;

drawTrisUsingTex1();

#### pass.End();

```
}
effect.End();
```
## **Filters**

- **D** When the texture triangle is smaller than the screen triangle, the texture triangle is magnified to fit.
- **D** When the texture triangle is large than the screen triangle, the texture triangle is minified to fit.
- Mapping filter
	- **MAGFILTER**
	- **MINFILTER**

```
texture gTex; 
sampler TexS = sampler state \{Texture = \leqgTex>;
     MinFilter = LINEAR; 
     MagFilter = LINEAR; 
};
```
### **Filters**

#### ■ 3 types of filters

- **Nearest point sampling: POINT, poor quality, faster (default)**
- **Linear filtering: LINEAR, high quality, relatively fast (recommended)**
- Anisotropic filtering: Anisotropic, higher quality, relatively slow.
	- Must also set D3DSAMP\_MAXANISOTROPY level (to determine the quality of the anisotropic filtering). (Default is 1)

texture gTex0; sampler Tex0S = sampler\_state { Texture  $=$   $\langle qTex0\rangle$ ; MinFilter = Anisotropic;  $M$ agFilter = LINEAR; MaxAnisotropy = 4;

};

## **Mipmap**

Mipmap filter:

- **NONE: disable mipmapping**
- **POINT: Direct3D chooses the mipmap level that is closest in** size to the screen triangle. Once that level is chosen, Direct3D filters that level based on the specified min and mag filters.
- **LINEAR: Direct3D takes the two mipmap levels that are closest** in size to the screen triangle, filters each level with the min and mag filters, and finally linearly combines these two levels to form the final color values.

MipFilter = Filter;

## **Mipmaps**

- We can create a chain of mipmaps for a texture.
	- The idea is to take a texture and create a series of smaller, lower-resolution textures, but customizing the filtering for each of these levels.

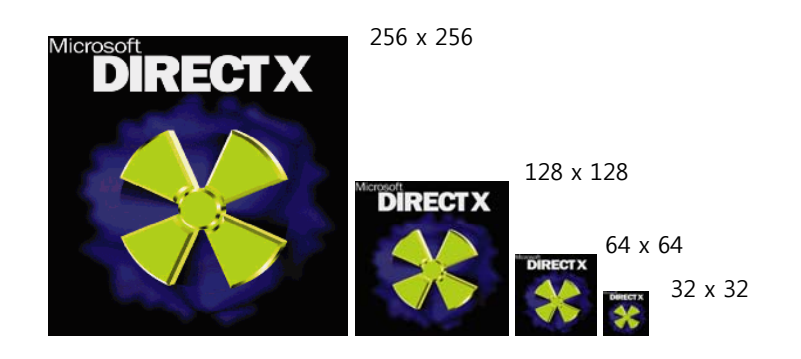

## **Address Modes**

- **n** The texture coordinates that go outside [0, 1] range is defined by XNA address mode:
	- **Address mode:** 
		- □ Wrap
		- Border color (not supported in XNA 4.0)
		- Clamp
		- mirror
	- TextureAddressMode enum type
		- WRAP: repeat the texture on every integer junction
		- **I** MIRROR: every other row and column is a mirrors image of the preceding row or column
		- cLAMP: smear the color of edge pixels
		- □ BORDER: use the border color, for any texture coordinates outside the range

## **Address Modes Address**

#### // wrap

sampler TexS = sampler state { Texture  $=$   $\leq$ gTex $>$ ; MinFilter = LINEAR; MagFilter = LINEAR; MipFilter = LINEAR;  $AddressU = WRAP; AddressV = WRAP;$ // border color sampler TexS = sampler\_state { Texture  $=$   $\leq$ gTex>;  $MinFilter = LINEAR; MagFilter = LINEAR; MipFilter = LINEAR;$ AddressU = BORDER; AddressV = BORDER; BorderColor = 0xff0000ff; }; // clamp sampler TexS = sampler state { Texture  $=$   $\langle qTex \rangle$ ; MinFilter = LINEAR; MagFilter = LINEAR; MipFilter = LINEAR;  $AddressU = CLAMP: AddressV = CLAMP:$ // mirror sampler TexS = sampler state { Texture =  $\langle qTex \rangle$ ; MinFilter = LINEAR; MagFilter = LINEAR; MipFilter = LINEAR; AddressU = MIRROR; AddressV = MIRROR; };

## **Address Modes**

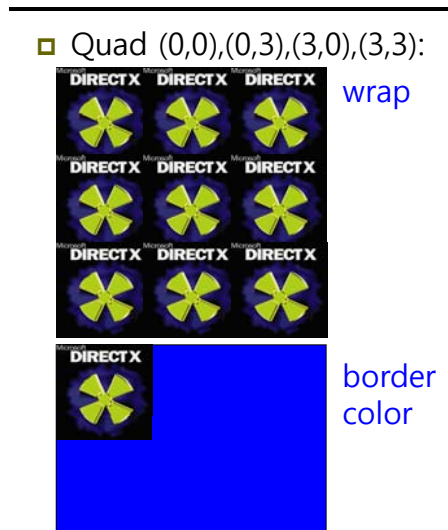

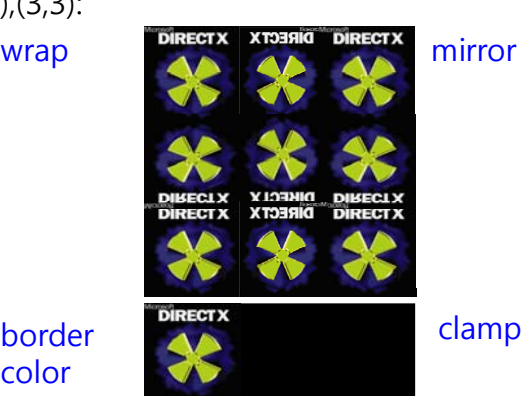

#### **TextureBox Demo**

- **d** Add a texture to a cube.
	- 1. Specifying the texture coordinates.
	- 2. Creating the texture using Content.Load<Texture2D>("filename").
	- 3.Sampling the Texture.
	- 4. Setting the Effect Texture

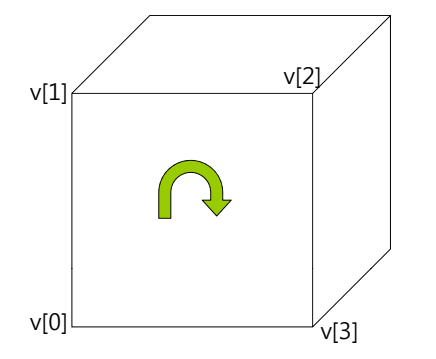

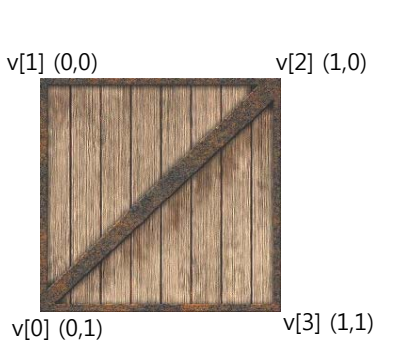

## **TextureBox Demo**

#### // Define the vertices of our box

Vector3 topLeftFront = new Vector3( $-1.0f$ ,  $1.0f$ ,  $-1.0f$ ); Vector3 bottomLeftFront = new Vector3( $-1.0f$ ,  $-1.0f$ ,  $-1.0f$ ); Vector3 topRightFront = new Vector3( 1.0f, 1.0f, -1.0f ); Vector3 bottomRightFront = new Vector3(  $1.0f$ ,  $-1.0f$ ,  $-1.0f$  ); Vector3 topLeftBack = new Vector3( -1.0f, 1.0f, 1.0f ); Vector3 topRightBack = new Vector3( 1.0f, 1.0f, 1.0f ); Vector3 bottomLeftBack = new Vector3( $-1.0$ f,  $-1.0$ f, 1.0f); Vector3 bottomRightBack = new Vector3( 1.0f, -1.0f, 1.0f );

// Define our normals so we can use directional lighting Vector3 frontNormal = new Vector3( $0.0f$ ,  $0.0f$ ,  $-1.0f$ ); Vector3 backNormal = new Vector3( $0.0f$ ,  $0.0f$ ,  $1.0f$ ); Vector3 topNormal = new Vector3( $0.0f$ ,  $1.0f$ ,  $0.0f$ ); Vector3 bottomNormal = new Vector3( 0.0f, -1.0f, 0.0f ); Vector3 leftNormal = new Vector3( $-1.0f$ , 0.0f, 0.0f); Vector3 rightNormal = new Vector3( 1.0f, 0.0f, 0.0f );

#### **TextureBox Demo**

// Define our texture coordinates Vector2 textureTopLeft = new Vector2( 0.0f, 0.0f ); Vector2 textureTopRight = new Vector2( $1.0f$ ,  $0.0f$ ); Vector2 textureBottomLeft = new Vector2( 0.0f, 1.0f ); Vector2 textureBottomRight = new Vector2( 1.0f, 1.0f); // Front face. vertices[ 0 ] = new VertexPositionNormalTexture( topLeftFront, frontNormal, t extureTopLeft); vertices[ 1 ] = new VertexPositionNormalTexture( bottomLeftFront, frontNormal, textureBottomLeft ); vertices[ 2 ] = new VertexPositionNormalTexture( topRightFront, frontNormal, textureTopRight ); vertices[ 3 ] = new VertexPositionNormalTexture( bottomLeftFront, frontNormal, textureBottomLeft ); vertices[ 4 ] = new VertexPositionNormalTexture( bottomRightFront, frontNormal, textureBottomRight ); vertices[ 5 ] = new VertexPositionNormalTexture( topRightFront, frontNormal, textureTopRight );

## **Tiled Ground Demo**

sampler TexS = sampler\_state

{

{

Texture  $=$   $\langle qTex \rangle$ ; **MinFilter = Anisotropic;**   $M$ agFilter = LINEAR; MipFilter = LINEAR; MaxAnisotropy = 8;  $AddressU = WRAP$  $AddressV = WRAP$ ; };

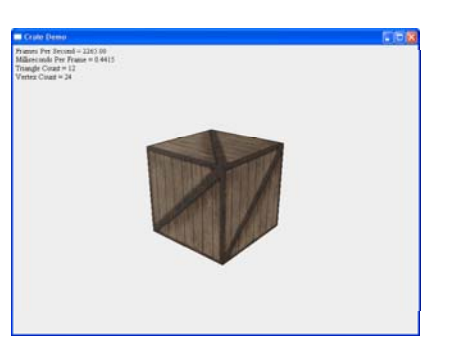

### **Tiled Ground Demo**

 Tile a ground texture repeatedly over a grid to provide us with a "ground" plane.

```
// tile a texture over a grid mesh
for (int i = 0; i < numVertRows; ++i) {
  for (int j = 0; j < numVertCols; ++j) {
        int index = i* numVertCols + j;
       v[index].pos = verts[index]; // position
       v[index].normal = new Vector3(0.0f, 1.0f, 0.0f); // normalv[index].tex = new Vector2((float)j, (float)i) * texScale;// texture
   }
}
```
### **Tiled Ground Demo**

sampler TexS = sampler\_state Texture  $=$   $\langle qTex \rangle$ ; **MinFilter = Anisotropic;**   $M$ agFilter = LINEAR; MipFilter = LINEAR; MaxAnisotropy = 8;  $AddressU = WRAP$ ; AddressV = WRAP; };

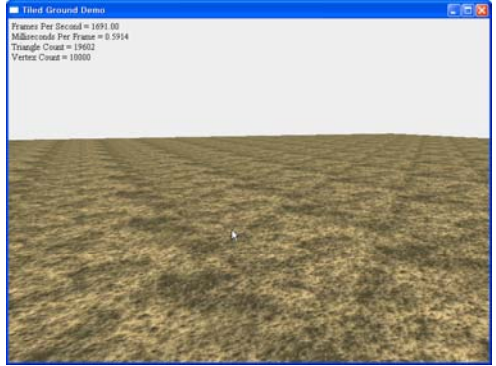

## **Sprites**

- In computer graphics or games, a sprite is a 2D image or animation that is integrated into a larger scene.
- ם Originally invented as a method of quickly compositing several images together in 2D video games.
- In general, 2D game figures are all referred to as sprites.
- **□** Uses
	- $\blacksquare$  Main character, enemies, any living things, projectiles (rockets, bullets, arrows, rocks, etc), vehicles, etc

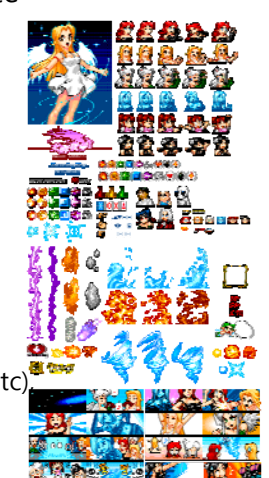

## **Sprite-based graphics based**

- In the past, the way of doing game graphics
- Still commonly used
	- Mobile phones
	- **Internet games**
	- Casual games
	- **Serious games**
- **□** Advantages
	- **No graphics hardware required**
	- **High quality, also on low resolution**
	- Much detail
	- **Relatively easy to use and control**
- **o** Problems
	- **Animation speed difficult to control**
	- **Lost of memory required**
	- **Fixed viewpoint**

## **Sprite Demo**

- **Drawing a Sprite.** 
	- 1. Define a **SpriteBatch** object as a field on your game class.
	- 2. Create the SpriteBatch object, passing the current graphics device in LoadContent() method. spriteBatch = new SpriteBatch(GraphicsDevice);
	- 3. Load the texture using Content.Load<Texture2D>("filename"). texture = Content.Load<Texture2D>("sprite\_character");
	- 4. In Draw() method, spriteBatch.Begin() spriteBatch.Draw(texture, position, Color.White); spriteBatch.End();

## **Animating Sprites**

 "Animating Sprites" represents the different sprites on the screen showing an image with the movement.

 $22$ 

- **D** Animation must be:
	- $\blacksquare$  Tied to timer
	- Tied to movement (for main character)

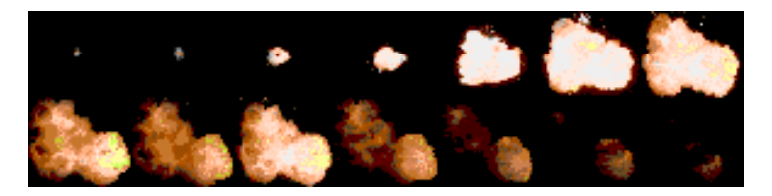

### **Animating Sprites**

- What kinds of data is needed for animating sprites on the screen?
	- Position
	- Z-order
	- Velocity
	- Textures
	- **Possible states of sprite e.g. update position of a bullet**
	- **Current state of sprite**
	- **Animation sequences for different states**
	- **Current frame being displayed (an index)**
	- **Animation speed**

## **AnimatingSprite Demo**

- **D** Drawing a AnimatingSprite.
	- **AnimatingSprite demonstrates how to animate a sprite from a** texture using a custom class
	- $\mathcal{L}_{\mathcal{A}}$ **AnimatedTexture** class loads the m x n tiled image of equalsized sprite images

private AnimatedTexture texture1; private AnimatedTexture texture2; private AnimatedTexture texture3; public Game1() {

...

}

...

}

 $texture1 = new AnimalEdt$  = new AnimatedTexture(Vector2.Zero, 0.0f, 1.0f, 0.5f); texture2 = new AnimatedTexture(Vector2.Zero, 30.0f, 3.0f, 0.5f); texture3 = new AnimatedTexture(Vector2.Zero, 0.0f, 1.5f, 0.5f);

## **AnimatingSprite Demo**

protected override void LoadContent() {

texture1.Load(Content, "goblintiles", 3, 3, 2); // 3x3 gobline texture2.Load(Content, "shipanimated", 4, 2);// 4x1 ship texture3.Load(Content, "cavemen", 4, 4, 3); // 4x4 cavemen

}

...

}

...

protected override void Update(GameTime gameTime) {

float elapsed = (float)gameTime.ElapsedGameTime.TotalSeconds; texture1.UpdateFrame(elapsed); texture2.UpdateFrame(elapsed); texture3.UpdateFrame(elapsed);

## **AnimatingSprite Demo**

protected override void Draw(GameTime gameTime) {

spriteBatch.Begin(); texture1.DrawFrame(spriteBatch, position1); texture2.DrawFrame(spriteBatch, position2); texture3.DrawFrame(spriteBatch, position3); spriteBatch.End();